# **Worksheet 6**

# **6.1 Try to walkthrough the following program and write down the expected results. Key-in the program and compare the results after execution. This program helps you to understand the scope of variables.**

## **Step 1**: *Create a form with two command buttons and one picture box according to the properties table below*

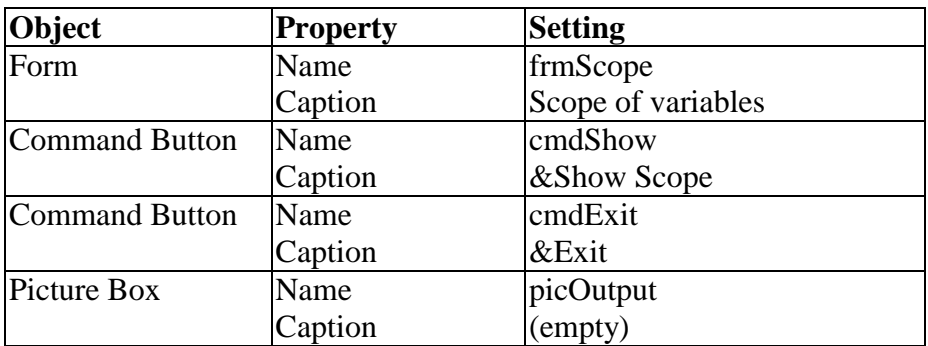

# **Properties Table**

# **Layout**

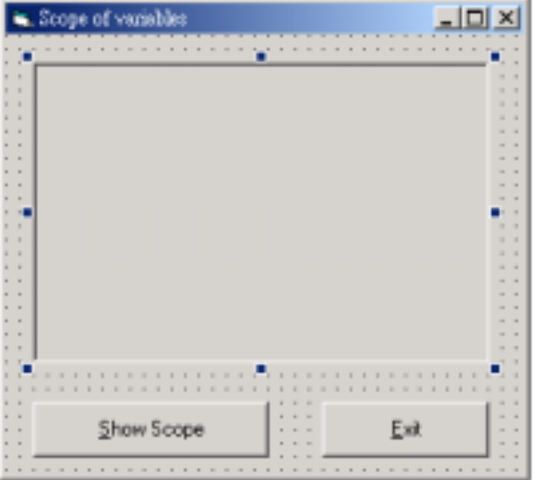

## **Step 2** : *Add codes for the events cmdShow\_Click() cmdExit*

Codes for **cmdShow** 

Private Sub cmdShow\_Click() Dim x As Integer

> picOutput.Cls picOutput.Print "Start program." picOutput.Print  $x = 1$ picOutput.Print "Global  $x =$ "; x Call FunB picOutput.Print "Global x = "; x picOutput.Print picOutput.Print "End program."

End Sub

## Codes for **cmdExit**

Private Sub cmdExit\_Click() **End** End Sub

## **Step 3** : Add codes for the functions *FunA* and *FunB*

```
Private Function FunA() 
Dim x As Integer 
     picOutput.Print "**** Start Function A." 
    x = 3picOutput.Print "**** In Function A, x ="; x
     picOutput.Print "**** End Function A." 
End Function 
Private Function FunB() 
Dim x As Integer 
     picOutput.Print "Start Function B." 
    x = 2picOutput.Print "** In Function B, x = "; x
     Call FunA
```

```
picOutput.Print "** In Function B, x ="; x
 picOutput.Print "** End Function B."
```
End Function

#### **Step 4** : *Execution*

Click the **Show Scopes** command button. Terminate the program by clicking the **Exit** button.